# **ТЗ на POS-term**

[Введение](#page-0-0) [Назначение](#page-0-1) [Контекст](#page-0-2) [Окружение](#page-1-0) Интерфейс модуля, [функциональные](#page-1-1) требования [Структуры](#page-1-2) данных [Интерфейс](#page-1-3) [Тесты](#page-1-4) [Нефункциональные](#page-2-0) требования и ограничения [Стек](#page-2-1) [Логирование](#page-2-2) [Сборка](#page-3-0) [Производительность](#page-3-1) Оформление и [документация](#page-3-2) [Организация](#page-3-3) работ [Критерии](#page-3-4) приёмки [Приложения](#page-3-5) [Словарь](#page-3-6) Интерфейс [программы](#page-4-0) sb\_pilot [Команды](#page-5-0) Формат файла с [описанием](#page-5-1) результата команды

# <span id="page-0-0"></span>**Введение**

## <span id="page-0-1"></span>**Назначение**

Управляет пинпадом для проведения оплаты по карте

# <span id="page-0-2"></span>**Контекст**

Для проведения оплаты модуль вызывает программу "sb\_pilot", читает результат из файла "p", читает чек из файла "e"

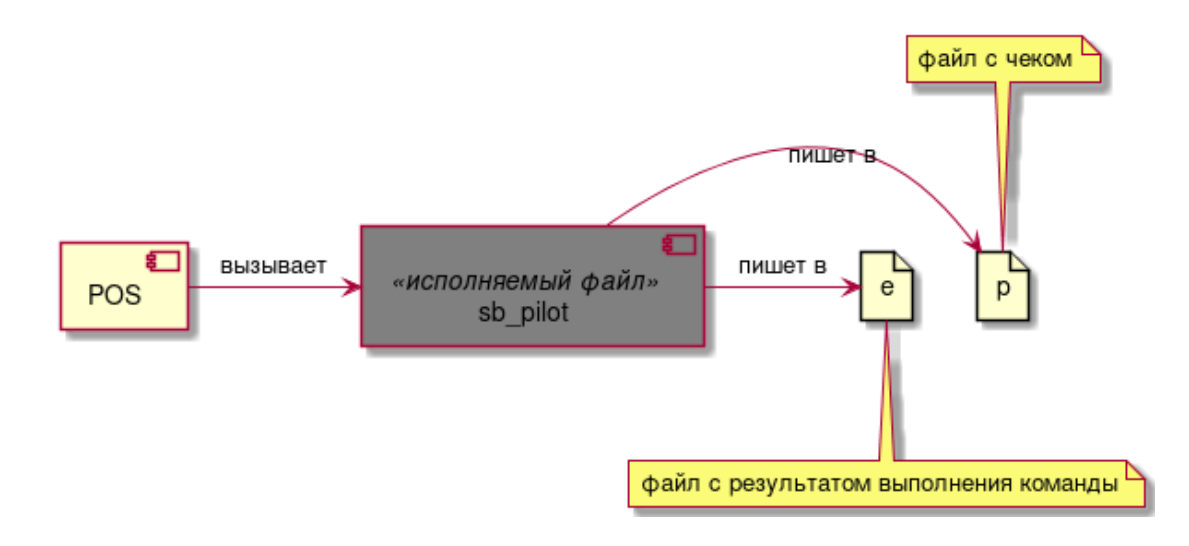

# <span id="page-1-0"></span>Окружение

OCь: Debian 10

После установки работает без выхода в сеть

# <span id="page-1-1"></span>Интерфейс модуля, функциональные требования

# <span id="page-1-2"></span>Структуры данных

Структура результата выполнения команды "result":

# <span id="page-1-3"></span>**Интерфейс**

<Метод>: тип возвращаемого значения

- Провести оплату на сумму: result Содержимое чека после выполнения сверки сложить как строку в description
- Проверить связь с банком: result
- Получить данные для последней операции: JSON по формату файла
- Сверка итогов: result Содержимое чека после выполнения сверки сложить как строку в description
- Все методы интерфейса должны быть неблокирующими

## <span id="page-1-4"></span>Тесты

К модулю должны прилагаться автоматические модульные тесты.

Список тестов (можно дополнить, если считаете нужным):

- Методы, возвращающие result, возвращает ок, если нет ошибки
- Методы оплаты, в description записывают ison по содержимому файла
- получение чека возвращает содержимое файла
- нет файла результата/чека возврат ошибки "нет файла р/е"
- в файле результата написано "ОК", но вызов sb\_pilot завершается с ошибкой (в смысле нет файла или сама прога упала; смотри описание интерфейса sb\_pilot) - возврат ошибки

# <span id="page-2-0"></span>Нефункциональные требования и ограничения

#### <span id="page-2-1"></span>Стек

Версия Node: v16+ Версия JS: ECMA6 Вызов sb\_pilot через child\_process fs для доступа к ФС jest для тестов mock-fs для тестирования взаимодействия с ФС https://www.npmjs.com/package/mock-fs

#### <span id="page-2-2"></span>Логирование

Должны логироваться:

- обращение к оборудованию и ответы от него
- ошибки оборудования

Для логирования используется модуль-обёртка

- обёртка лежит в файле logger.js в корне модуля
- содержимое файла:

```
import winston from 'winston'
  const logger = winston.createLogger(\{level: 'info',
```

```
format: winston.format.combine(
     winston.format.json(),
     winston.format.colorize(),
   ),transports: [
    new winston.transports.Console({
        format: winston.format.simple()
    \})
 \mathbf{1}\});
export default logger;
```
# <span id="page-3-0"></span>Сборка

Модуль должен быть оформлен как npm модуль с указанием зависимостей и установочным скриптом

# <span id="page-3-1"></span>Производительность

Тесты проходят менее чем за секунду (гарантирует, что время работы каждого метода модуля за вычетом времени работы sb\_pilot меньше секунды)

## <span id="page-3-2"></span>Оформление и документация

Пути к sb\_pilot и файлам "p" и "e" — приватные константы

Комментарии нужны. Где и сколько - на Ваше усмотрение (если не видите необходимость вообще - не пишите)

# <span id="page-3-3"></span>Организация работ

## <span id="page-3-4"></span>Критерии приёмки

- Содержимое тестов соответсвует ТЗ (возможно, есть дополнительные тесты)
- Модуль устанавливается на debian 10 (npm install)
- Тесты проходят (npm test)

# <span id="page-3-5"></span>Приложения

# <span id="page-3-6"></span>Словарь

пинпад — устройство для проведения оплат по карте. Клавиатура с экраном и приёмником карт

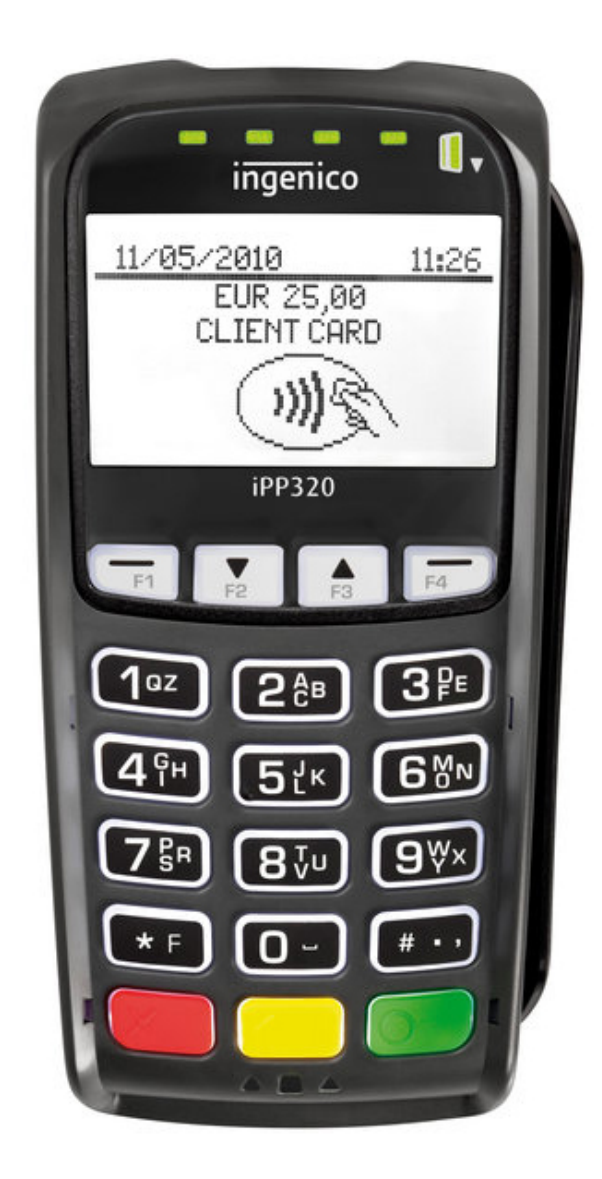

чек — текст, который нужно напечатать после проведения оплаты операция — проведение оплаты, сверка итогов сверка итогов — ежедневная операция, подтверждает проведенные оплаты банк — внешняя система, через которую осуществляется оплата

# <span id="page-4-0"></span>**Интерфейс программы sb\_pilot**

Программа пишет итоги работы в файл "e", чек (если есть) — в файл "p". Файлы создаются рядом с программой

Синтаксис вызова: sb\_pilot параметры

При каждом вызове файлы "p" и "e" обновляются (т.е. если в результате операции чека нет, файл "p" сотрётся)

Если вызов завершается внештатной ошибкой (нет нужной библиотеки например), файлы "p" и "e" не пересоздадутся. Определить это можно по содержимому stderr

## <span id="page-5-0"></span>**Команды**

оплата на 123 копейки: sb\_pilot 1 123 1 — код команды оплаты)

проверка связи с банком: sb\_pilot 47 2

сверка итогов: sb\_pilot 7

### <span id="page-5-1"></span>**Формат файла с описанием результата команды**

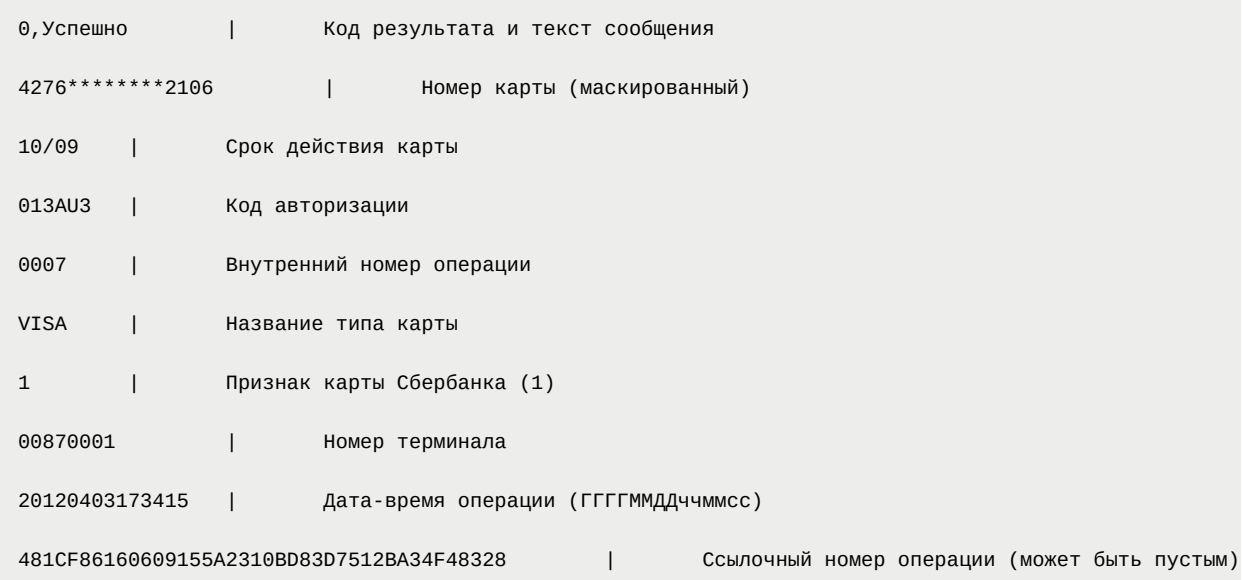